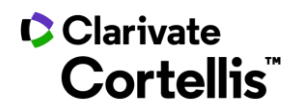

Cortellis Drug Discovery Intelligence™药物早期研发情报

## 应用案例 12: 如何获得某一机构研发投入数据

登录数据库,进入"快速检索"界面,查找研发机构。具体操作如下:

 $1.$  在数据库主页,找到"快速检索"入口 $(1)$ ,点击下拉框 $(2)$ ,选择"Organization",输入需要检索的机构,例如:  $ln\left(\alpha\right)$  , 进行检索。

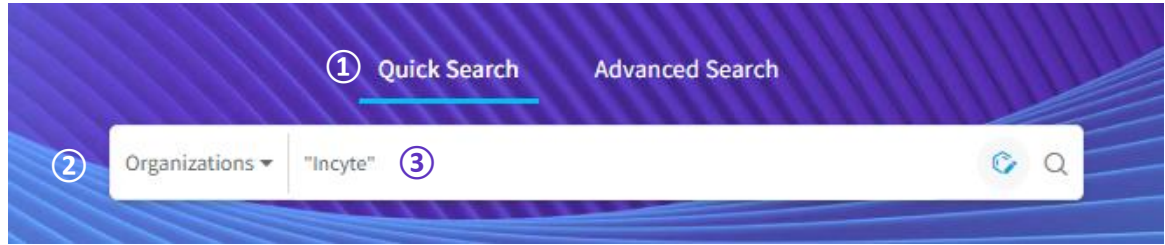

 $2.$  在检索结果界面,点击公司链接 $(1)$ ,进入公司报告。

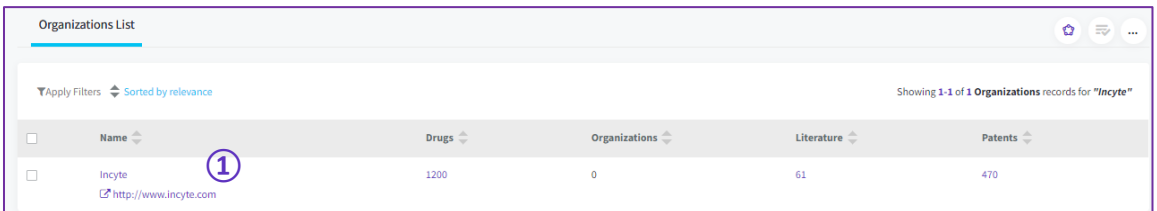

3. 在公司报告界面,点击选择"Sales" $(1)$ ,即可查看到机构研发投入占比。

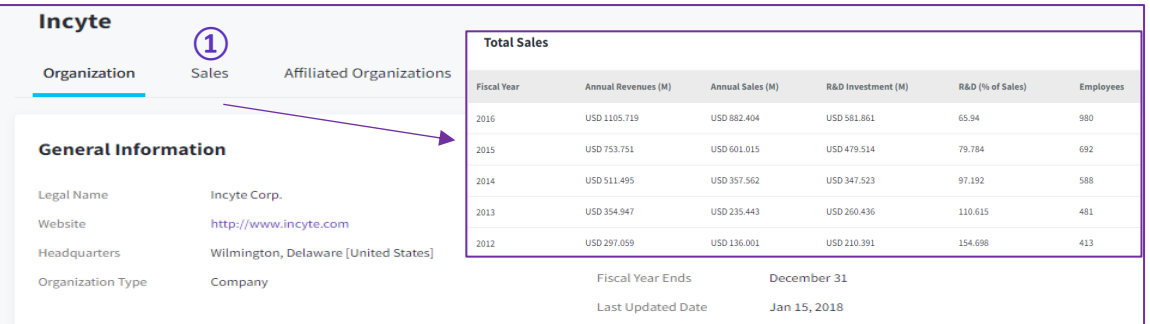

## ■ Clarivate™ 科睿唯安™

## 科睿唯安中国办公室

北京市海淀区科学院南路 2 号融科资讯中心 C 座北楼 610 单元 电话: +86-10 5760 1200 邮箱: info.china@clarivate.com 技术支持: 400-8822-031 (ts.support.china@clarivate.com)

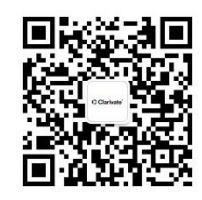

关注"科睿唯安生命科学与制药"

了解更多行业洞见